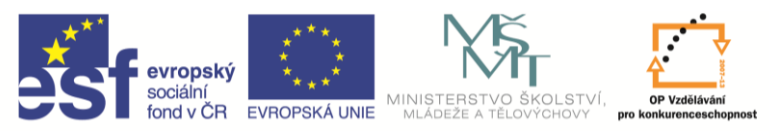

INVESTICE DO ROZVOJE VZDĚLÁVÁNÍ

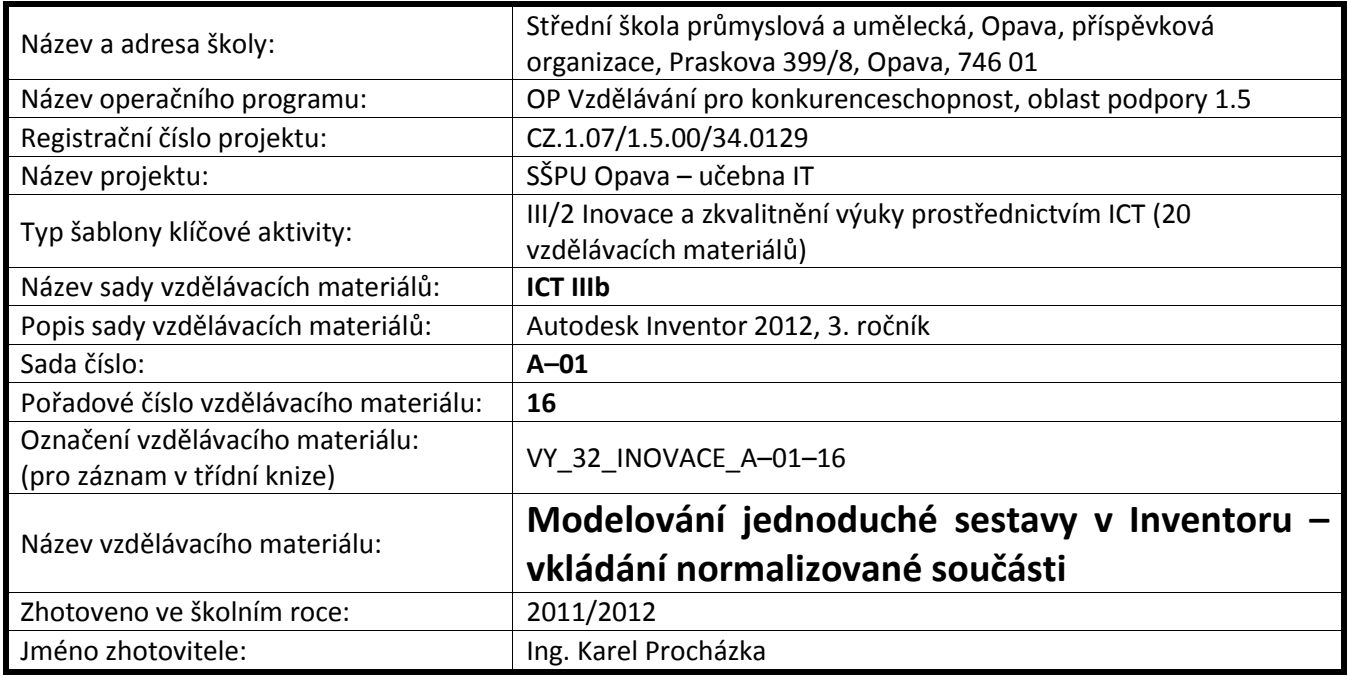

## **Modelování jednoduché sestavy v Inventoru – vkládání normalizované součásti**

Dále připojíme nákružek pomocí vazby vložit. Vybereme kružnici díry na oku a libovolnou kružnici nákružku. Totéž i na druhé straně.

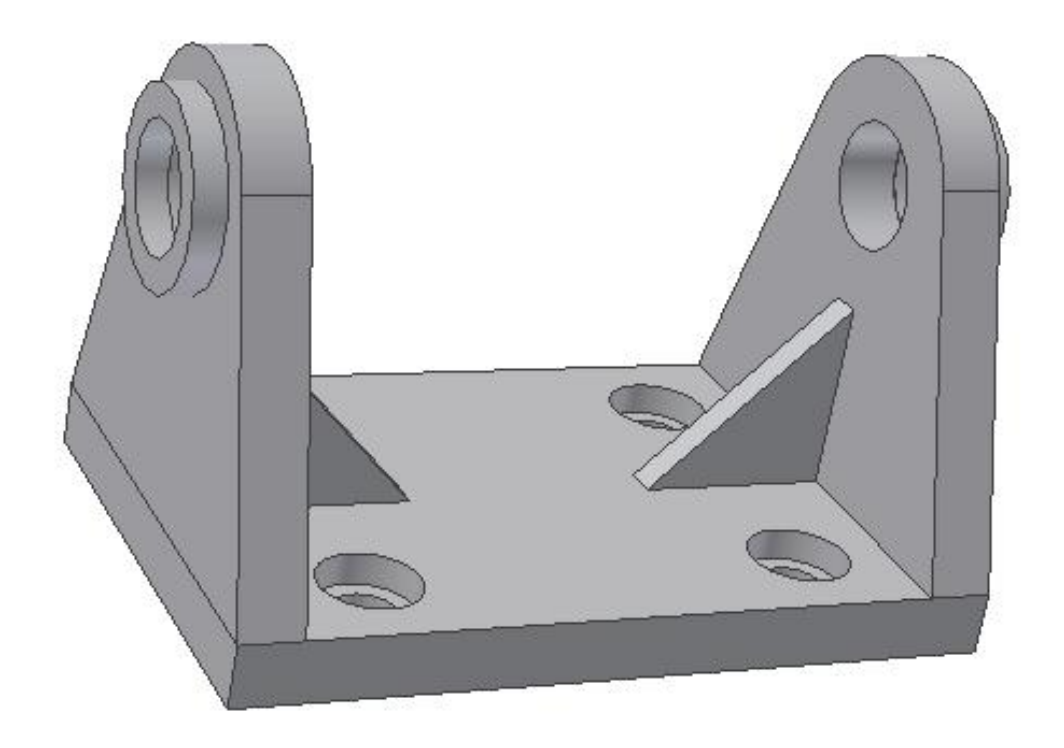

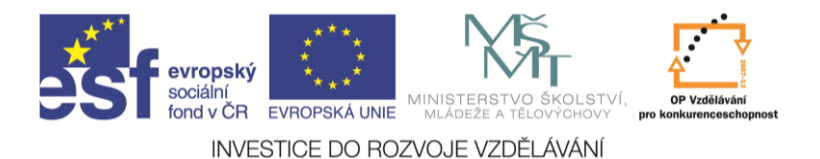

Obdobným způsobem vložíme čep. Můžeme se přesvědčit, že se může otáčet kolem své osy.

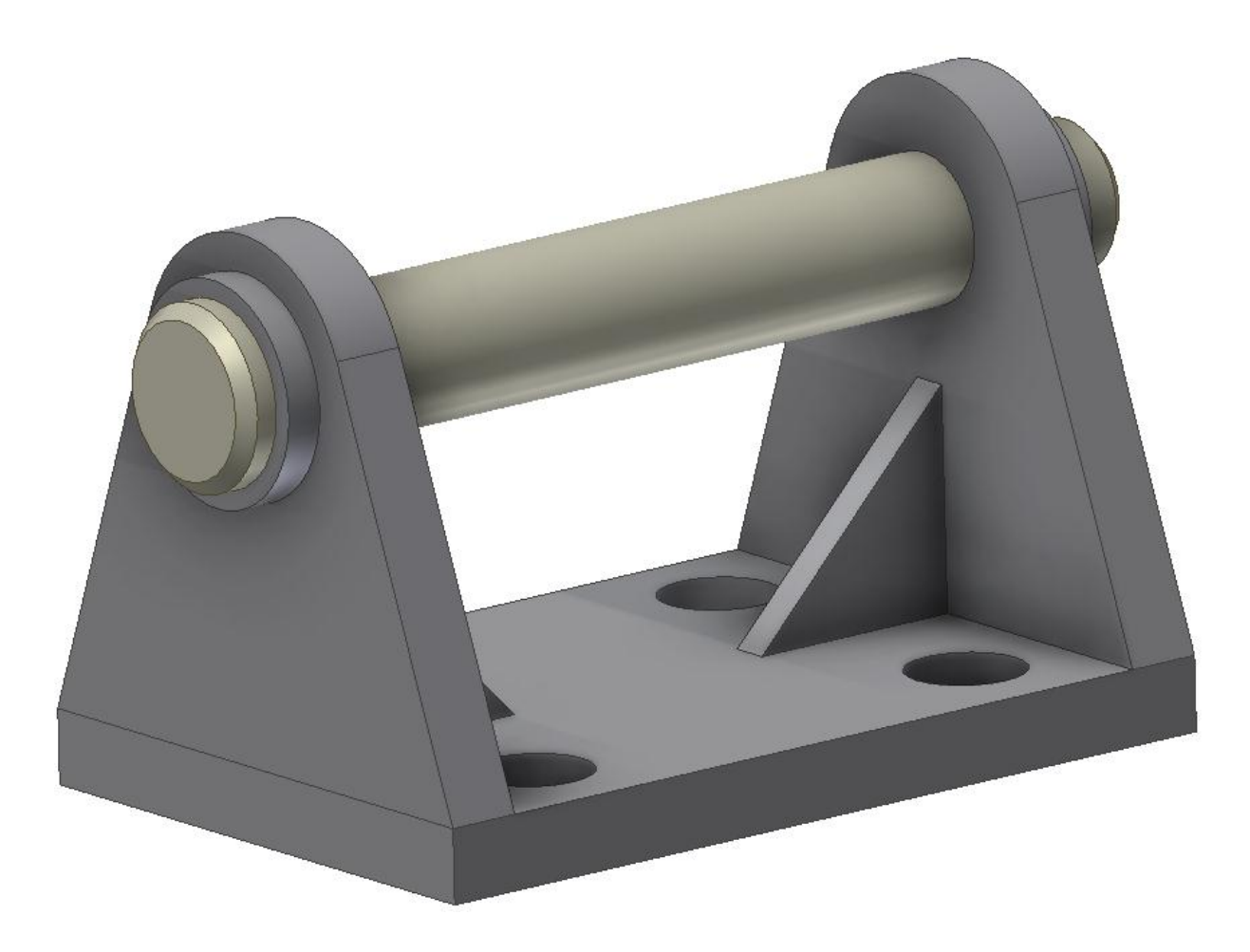

Šrouby nebudeme modelovat, ale najdeme je v katalogu normalizovaných součástí v Obsahovém centru. Takže umístit, Umístit z Obsahového centra.

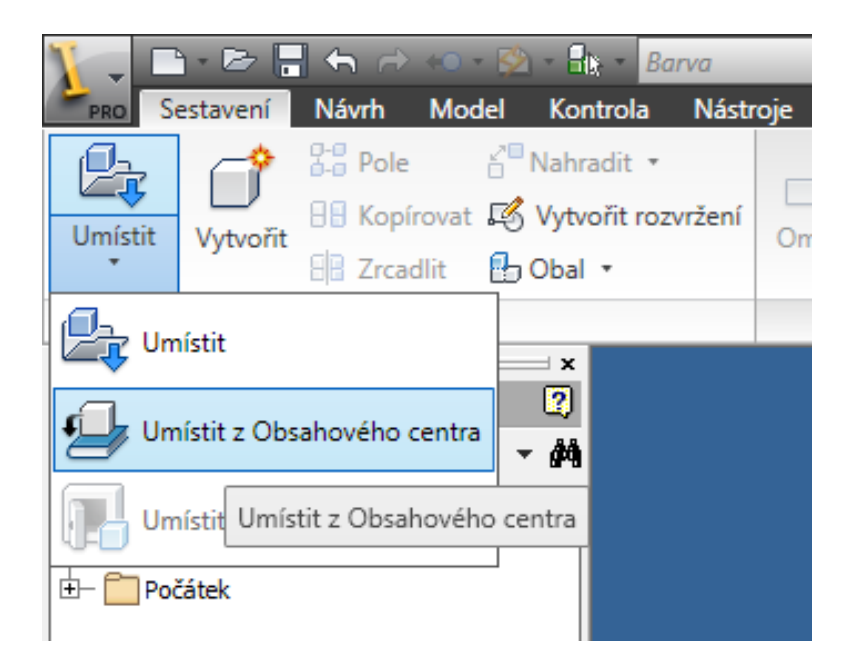

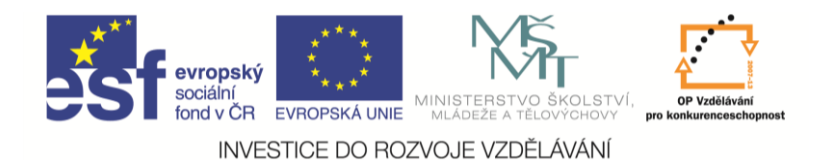

## Vybereme zápustné šrouby.

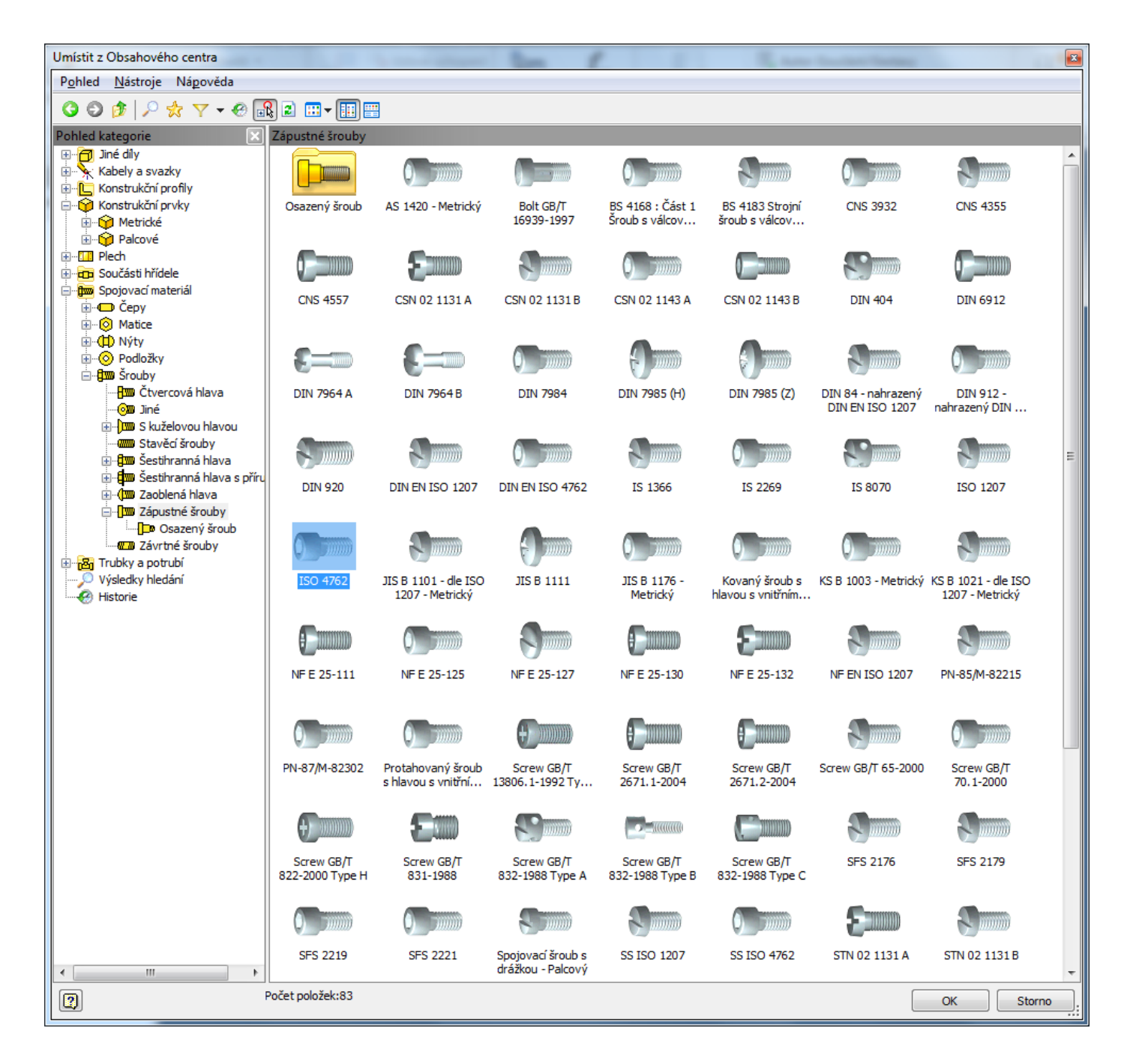

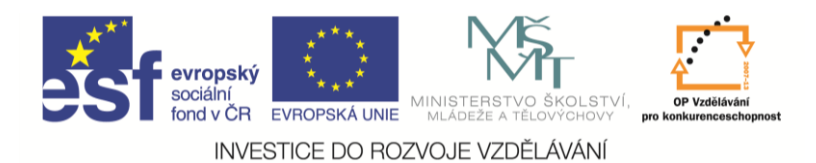

Dostaneme dialogový panel, kde nalezneme požadovaný šroub M8 × 40 ISO 4762 (Imbus šroub). Matice a podložky nezadáváme, nepotřebujeme je.

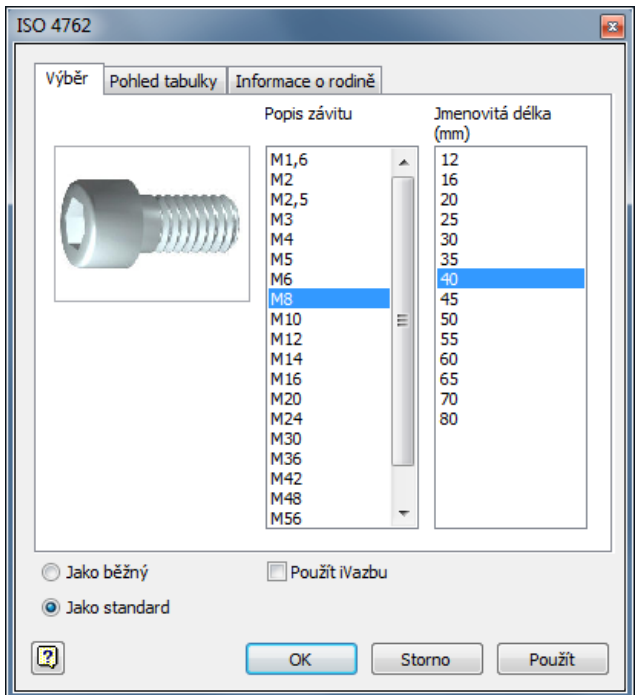

Šroub vložíme do otvoru v základně.

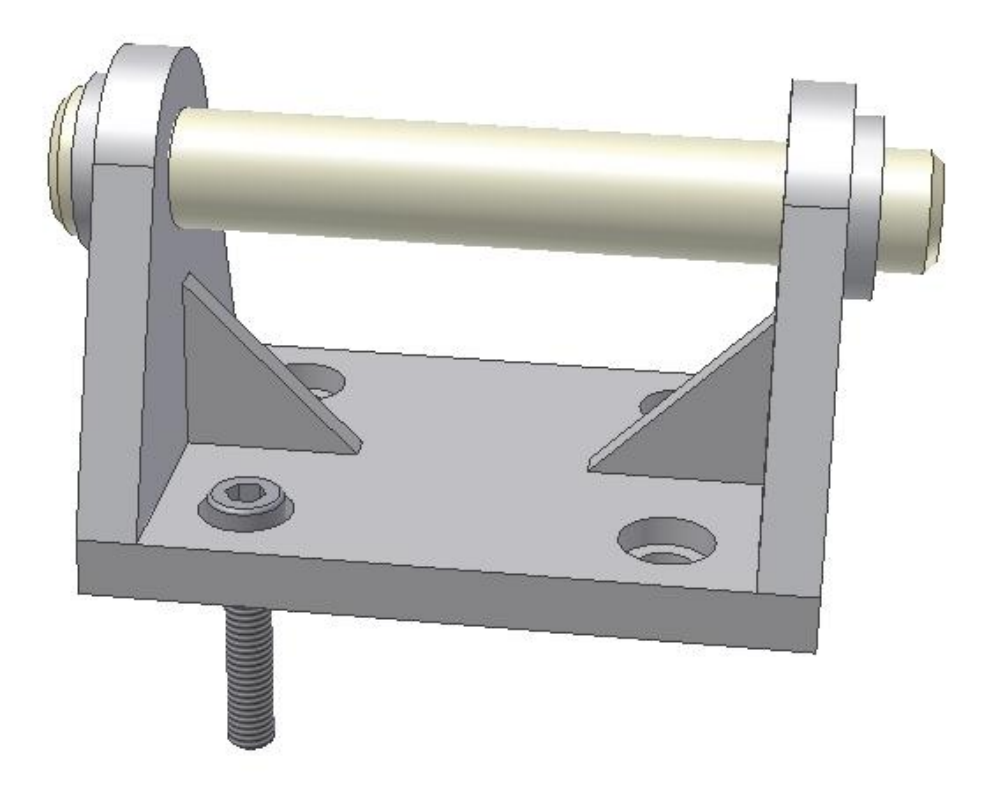

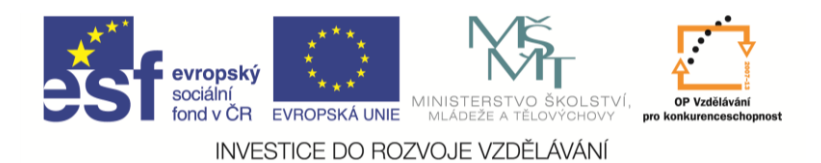

Další šrouby namnožíme příkazem pole komponentů. Vybereme šroub a pak musíme zadat směr jedné i druhé osy, rozteče a počty opakování. A jsme hotovi.

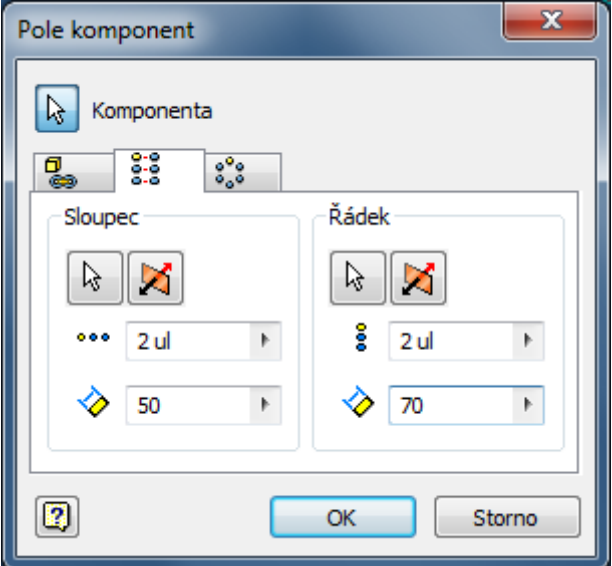

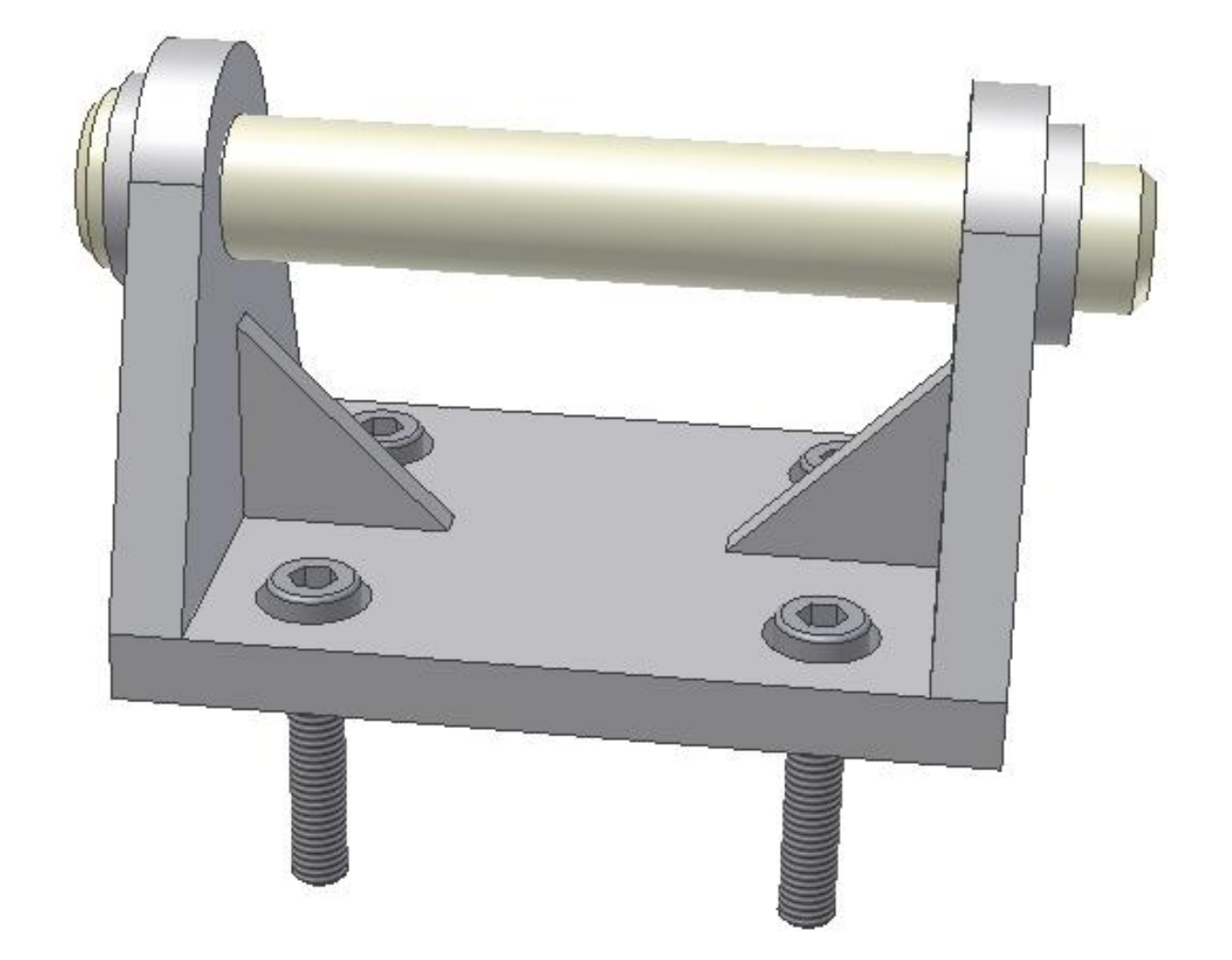